## Stammdaten von anderen Mandanten importieren

Wenn sich Ihr Betrieb aus mehreren Firmen (Mandanten) zusammensetzt, werden Sie früher oder später den Bedarf haben, einen Personalstamm, Lohnarten, Versicherungsdefinitionen und dgl. vom zweiten Mandanten zu übernehmen. Dies ist mit der Funktion Standardvorgaben lesen von... möglich.

Als erstes ist der Mandant zu öffnen, auf welchen die Daten eingelesen werden sollen. Anschliessend ist festzulegen, welcher Mandant als Standard gilt d.h., von welchem Mandanten Sie anschliessend die Stammdaten (Personalstämme, Lohnarten, etc.) lesen wollen. Öffnen Sie hierzu die

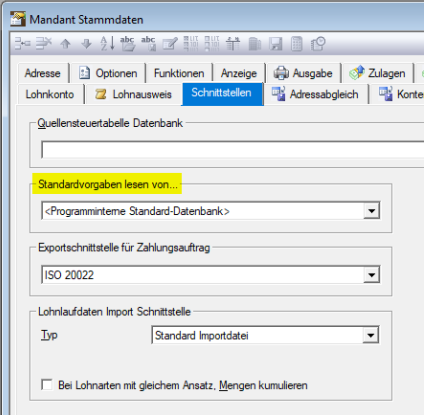

Mandant Stammdaten. Im Register Schnittstellen kann unter Standardvorgaben lesen von der gewünschte Mandant gewählt werden. Wählen Sie hier also den Mandanten, von welchem Sie die Stammdaten importieren möchten.

Nun ist das System für den Stammdatentransfer vom Standardmandanten auf den aktuell geöffneten Mandanten vorbereitetet.

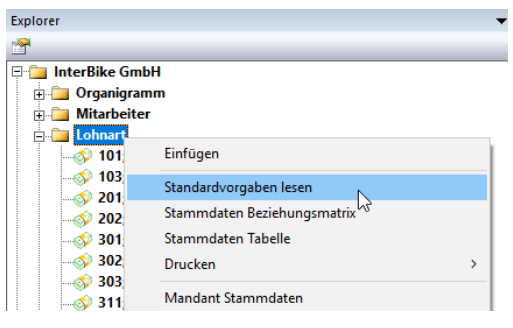

Die Beschreibung ab hier bezieht sich auf das Beispiel, Lohnart. Genau gleich kann aber auch beim Einlesen anderer Stammdaten (Versicherungen, etc.) verfahren werden.

Wählen Sie im Explorer nach Betätigung der rechten Maustaste den Menüeintrag Standardvorgaben lesen.

Im nun angezeigten Auswahl-

fenster wählen Sie die gewünschte Lohnart. Wenn Sie mehrere Lohnarten auswählen möchten, halten Sie die <Ctrl>-Taste gedrückt und klicken auf alle gewünschten Lohnarten nacheinander. Nachdem Sie die Auswahl getroffen haben, betätigen Sie die Schaltfläche OK.

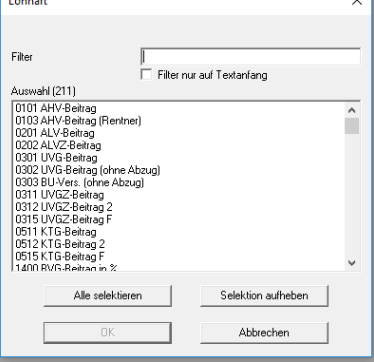

Notizen